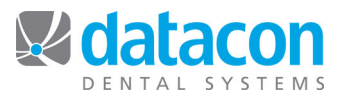

## Lab Cases

The Lab page shows lab cases for the patient.

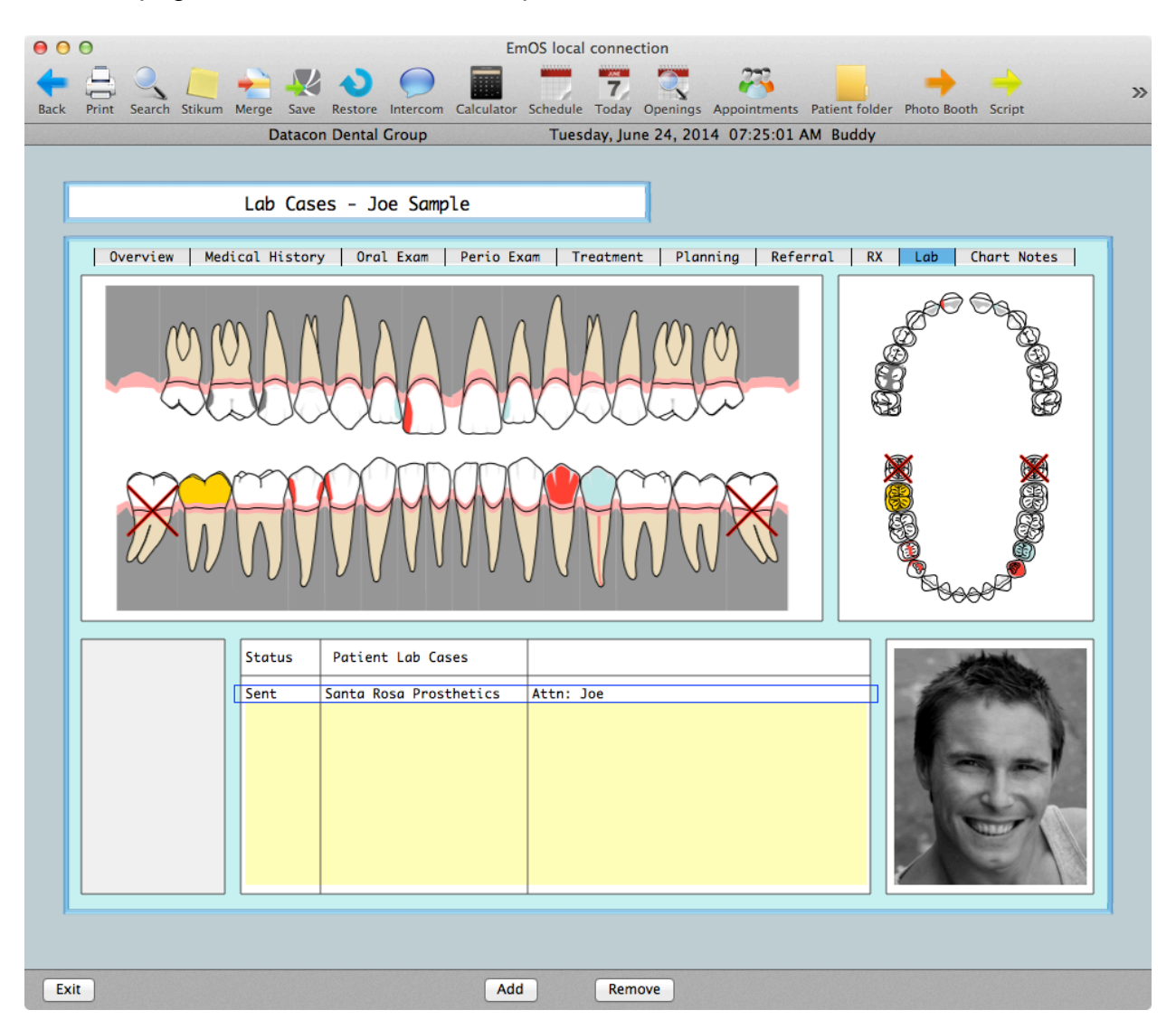

You may add or remove lab cases from here. Select a case to review the details or update the status of the case.

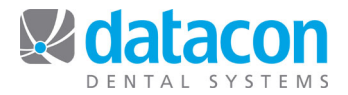

 $000$ EmOS local connection ం  $\mathcal{D}$ Back Print Search Stikum Merge Save Restore Intercom Calculator Schedule Today Openings Appointments Patient folder Photo Booth Script Tuesday, June 24, 2014 07:25:44 AM Buddy **Datacon Dental Group** Lab Cases - Joe Sample | Overview | Medical History | Oral Exam | Perio Exam | Treatment | Planning | Referral | RX | Lab | Chart Notes | ७⊖⊖ · Dental Lab Santa Rosa Prosthetics Case Status Provider: Livingston I. Presume DDS<br>f Service: 6/24/14 **E** Case Sent Date of Service: □ Case Re-Sent Date Case Sent:  $6/24/14$ □ Delivered Delivery Date: 7/02/14 (Estimated) □ Re-Done Lab Fees: □ Completed · Edit Notes... Attn: Joe Exit

The Lab Case detail menu allows you to review or update the status of a case.

When a new case is added, you must pick the lab. This cannot be changed after the case is created. All other items on the Lab Case detail menu can be changed at any time. The Dental Lab and Cases area on the Main Menu provides lists of Labs and Lab Cases and allows reporting and case tracking to be done. See *Processing a Day's Patients* for more information.

**Questions?** Contact the staff at Datacon for help. www.datacondental.com Phone: (800) 773-7878 Email: info@datacondental.com